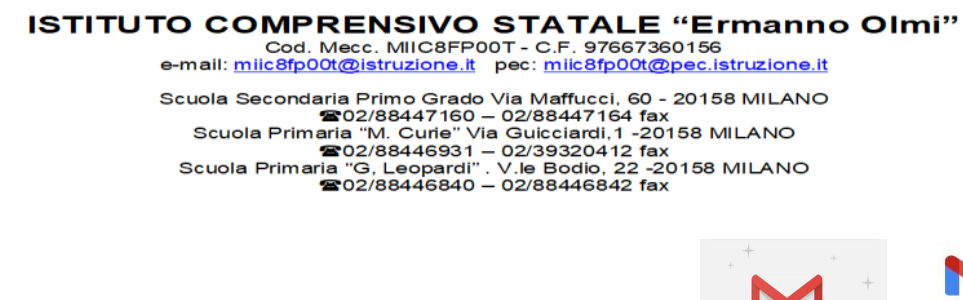

2014-2020

**FONDI** 

*JTRUTTURALI* **EUROPEI** 

## **Guida base per accedere a Gmail**

Gentili famiglie, di seguito troverete le istruzioni per accedere **a Gmail.**

## **DA COMPUTER**

 $\overline{\text{H}}$ 

- utilizza il browser **Google Chrome**
- vai su **google.it**
- clicca in alto a destra **accedi**
- esegui l'accesso con il tuo account **Gsuite (..……..@icmaffucci.edu.it**)

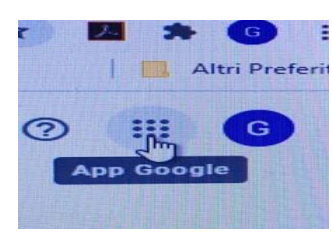

- clicca in alto a destra sull'icona con i **9 pallini**
- scegli **Gmail**

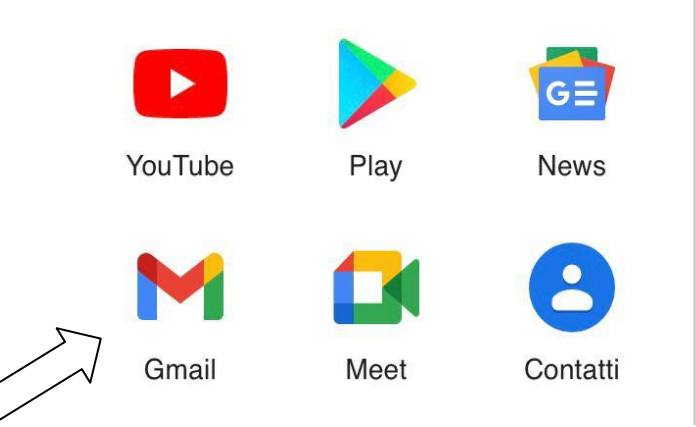

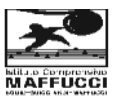

Gmail

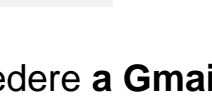

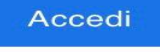

## **DA DISPOSITIVO MOBILE**

- scarica dal **Play Store** o dall'**App Store** l'app **Gmail**
- accedi con **l'account G Suite** ( **…….@icmaffucci.edu.it**).